## **365 Downloading Microsoft Office**

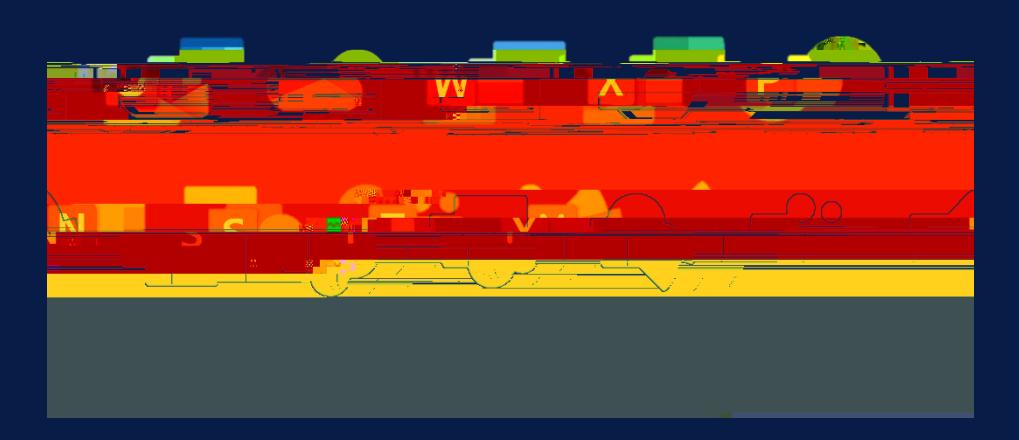

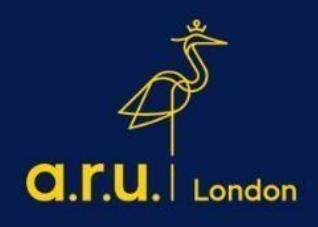

**Step 1:**

**Step 3:**

E:Vision Password

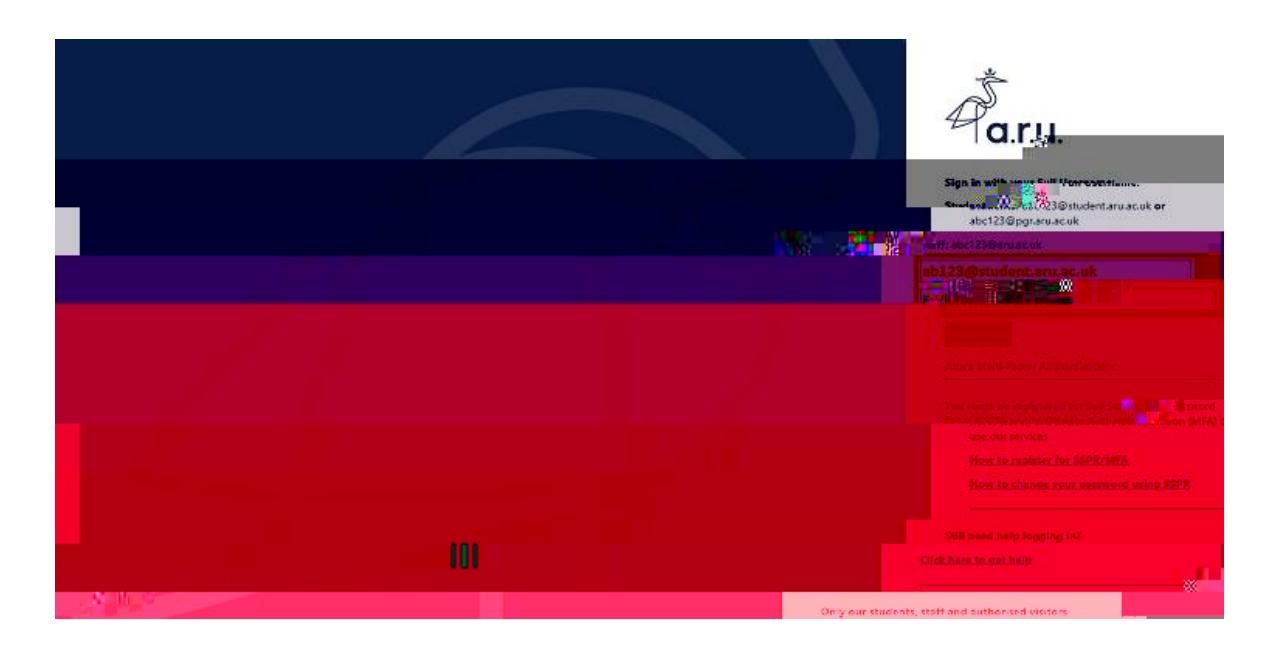

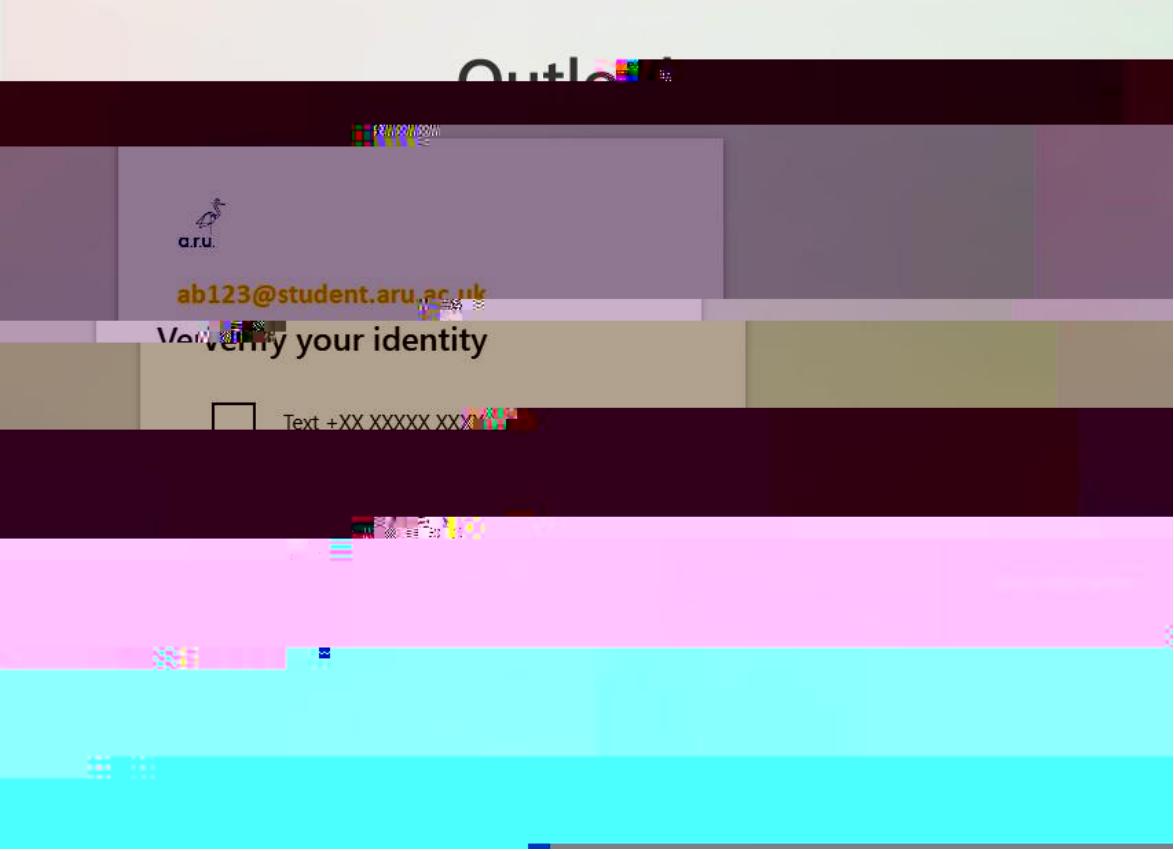

Step 6

'OfficeSetup.exe'